### Sherwood Secondary School

# Option Sheet Assembly 2019-2020 School Year [www.hwdsb.on.ca/sherwood](http://www.hwdsb.on.ca/sherwood)

### Check the Sherwood Website for Information

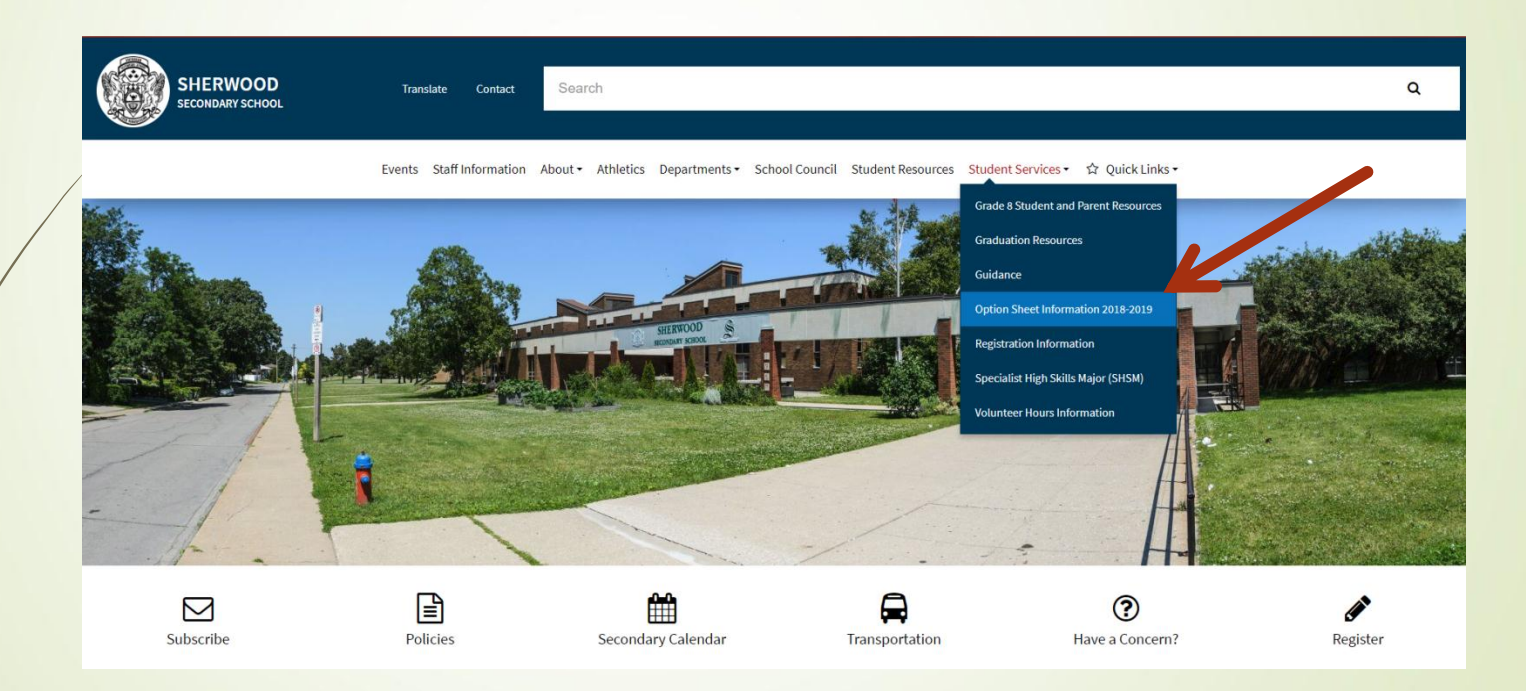

### Graduation Requirements

■ 30 Credits

- 18 Compulsory (includes G1,G2,G3)
- **12 Electives**
- Successful completion of the Literacy Requirement - O.S.S.L.T. or OLC401
- 40 Hours of Community Service

### Plan for your Pathway…

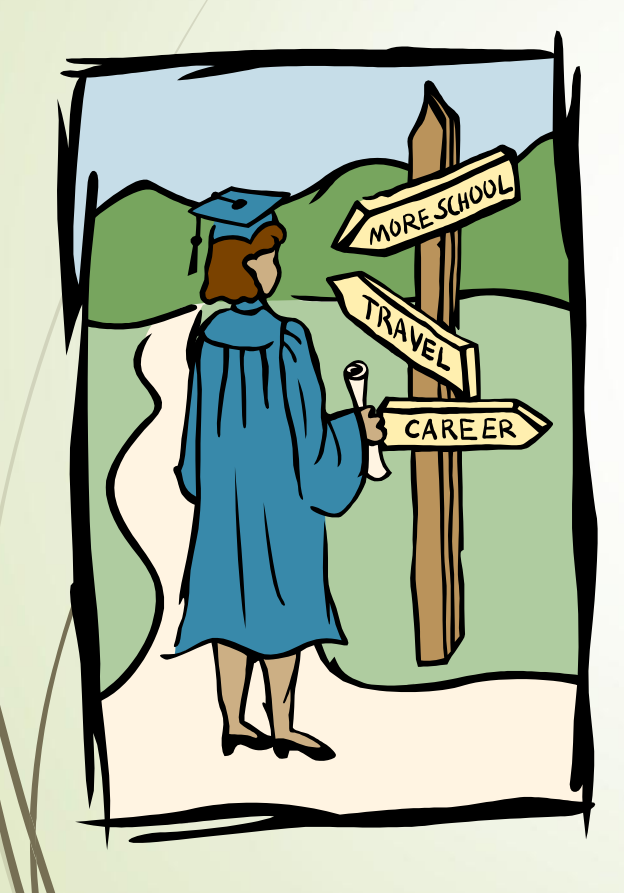

- Do your plans after Sherwood include:
	- An apprenticeship
	- College
	- **University**
	- The workplace
- Select courses that complement your desired destination
- **PIPP Completion**

### Course Pathways

- $\rightarrow$  P = Applied  $\rightarrow$  C = College
- $\triangleright$  D = Academic  $\rightarrow$  U = University
- $M =$  College/University
- $L =$  Locally Developed  $\rightarrow E =$  Workplace
- $\bullet$  O = Open

### Course Selections Grade 9 – 10 - 11

- Choose 8 Courses per year
- Watch your pathway level
- **Ask your Teacher! They can** recommend the appropriate pathway
	- for example: ENG MATH SCI
- Do I have the prerequisite?

### Grade 12

Universities require 6 Grade 12 "U" or "M" level courses including ENG4U1

 Some programs have specific course requirements

- **Preplan this year**
- Check post-secondary websites [www.ontariocolleges.ca](http://www.ontariocolleges.ca/) [www.electronicinfo.ca](http://www.electronicinfo.ca/)
- What courses do I need to get into the program that I want?

### Grade 12

Students need to choose between 6-8 courses to ensure that Graduation and college/university requirements are met.

**P**For students not taking 8 courses the school **cannot guarantee** in which period your study period will fall.

■ See Codes on next slide...

### Grade 12

#### **STUDY Codes:**

STUDYH (Any study period) STUDY1 (One Sem 1 study period) and STUDY2 (One Sem 2 study period)

#### **NOT RETURNING Codes:**

NORET2 (Only returning Sem 1) NOTRET (Not returning at all)

### How to Fill Out the Green Option Sheet…

- **This is your working copy and won't be** collected
- **Circle/Highlight the Course** on the Chart
- **Enter the Course Code** in the top portion of the option sheet.
- Complete this BEFORE your scheduled entry time!!

### OPTION SHEET

Record your selections using the course's **6 – CHARACTER COURSE CODE** in the space provided. Also **CIRCLE** the course code on the option sheet.

1.  $\sqrt{ENG3C1}$  **2.**  $MCF3M1$  **3.**  $SBI3C1$  **4.**  $COO3OE$ 

**5**. \_PAF3O1\_\_\_\_ **6.** \_AMU3M1\_\_\_\_\_\_ **7**. \_\_\_\_\_\_\_ **8**. \_\_\_\_\_\_\_\_

**EXTRA CREDIT:** (if required for **Repertoire Band**) **9.** \_AMR3M1\_

**ALTERNATE COURSES:** 1.\_\_\_\_\_\_\_\_\_\_\_\_\_\_ 2.\_\_\_\_\_\_\_\_\_\_\_\_\_ (NEW!!)

**If this is complete, you can enter course code as Keyword in Career Cruising** 

### Option Sheet Instructions

- IMPORTANT! Read over this page BEFORE you start choosing courses
	- Provides all instructions to complete option entry at home
- Course planner is built into **Career Cruising**

### 2 Credit Package Courses

Hockey: PAL2O1H (& HFN2O1)

- Personal & Fitness: PAF301 (& PPZ3C1)
- Choose only **one course code**  the other will be added for you later

These courses run for a **half day** during one semester

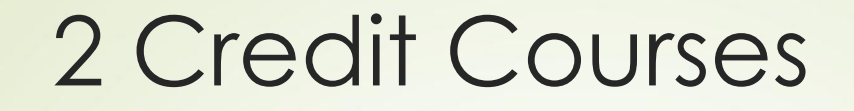

 **NEW!** These courses run for a **half day** and count for 2 credits!

**Technological Studies Courses**:

TTJ3C**2** (Transportation) TTJ4C**2** (Transportation) TCJ3C**2** (Construction - Electrical) TCJ4C**2** (Construction - Electrical)

### All Year Courses

#### **Repertoire Ensemble**

AMR201, AMR3M1, AMR4M1

These courses run **before** the regular school day all year long.

### Summer School – Failed Courses

- **Students who have failed a compulsory** course must select the course on the option sheet regardless of their Summer School intentions.
- Students who have failed **one** of their Career Studies or Civics courses need to see their Guidance Counsellor
- All Summer School courses are 4 weeks!
- See your Guidance Counsellor in June

## Experiential Learning

- Co-operative Education
- Half Day or Full Day
- Can take several Co-operative Education Placements
- Counts for G1, G2 or G3 credits (maximum of 2 credits)

ALL Coop and OYAP students should pick up an application in the Coop Office Rm 234

### Cooperative Education

■ Coop can be 2 credits (Half day) ■ am -periods 1 & 2 or pm- periods 3 & 4 Select code **COO3OE** ( 1 half day) **OR** COOSE1 & COOSE2 ( 2 half days) Coop can also be 4 credits (Full day) Select code **COOFTE** Coop QUESTIONS??? Stop by Room 234 or see your counsellor

### SPECIALIST HIGH SKILLS MAJOR (SHSM)

- **Earn Major Credits in areas of interest**
- **Earn Certifications and Specialized Training**
- Experiential Learning in **MANDATORY Co-op**
- Graduate with a SHSM designated Diploma
- See your counsellor for more details
- Interested students MUST fill out an application

### SPECIALIST HIGH SKILLS MAJOR (SHSM) SECTORS AVAILABLE:

**Health and Wellness (Healthcare or** Fitness)

**•Transportation** 

■ Arts & Culture (Pending Approval) ■ Construction (Pending Approval)

### Phys- Ed credits

**Students can choose more than one** phys-ed course per year HOWEVER the courses **cannot** have the same course code.

**For Example: PPL2O1 and PAL2O1** BUT **NOT** PAL301V and PAL301B

### NEW COURSES FOR 2019-2020

 World History to the 15th Century for **F.I.** CHW3M1**I** Dynamics of Human Relationships - HHD3O1 **Skills for Everyday Stressors**

### FRENCH IMMERSION

Reed 10 FI courses total by Gr 12

- Must take French Immersion all 4 years
- **French Instruction courses end with "I"** eg. CHC2D1I not CHC2D1

■ Your responsibility to count FI Credits!

**D** Look for the blue warning !

### FRENCH IMMERSION

Grade 12 take French Immersion FIF4U1I/ FIF4O1I Grade 11 take French Immersion FIF3U1/ FIF3O1 Take World History CHW3M1I if <8 F.I. credits

#### Grøde 10 take

- French Immersion FIF2D1I or FIF2P1I
- 
- Civics and Careers CHVGLCI
- 
- 

• History CHC2D1I or CHC2P1I • Math MPM2D1I or MFM2P1I • Science SNC2D1I or SNC2P1I

### eLearning Opportunities

- See list of courses in Career Cruising
- Consider your learning style before selecting
- **Parent/Guardian permission is mandatory!**
- **D** Look for the blue warning!
- Course codes end with "eL" eg.CLN4U1eL
- **CAUTION:** post-secondary programs may not recognize eLearning grades! Check post-secondary program requirements carefully!

### Dual Credit Programs

Grade 12 and 12+ (not Post-Grads)

- Attend Mohawk College half day
- 2 High school credits and 2 College **Credits**
- See Guidance for Application
- Choose in-school courses until accepted

### Department Info

- **Questions about** courses???
- **Find Department** Heads to ask…
- **D** List posted in classrooms

#### PLEASE POST IN CLASSROOMS

#### **List of Department Heads**

Please see the following Department Heads if you have any questions about courses...

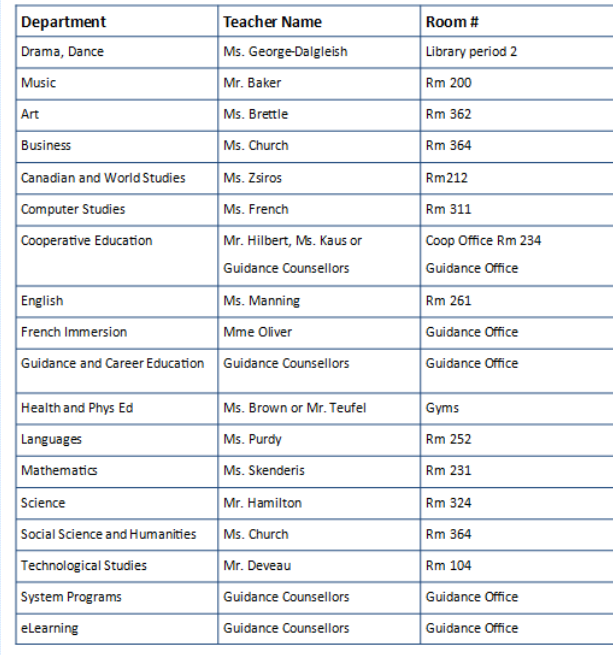

### Option Sheet Due Date

- Completed green Option Sheets should be brought with you to your scheduled option entry date
- **Tuesday, February 19, 2019** will be the start of electronic entry

#### **(see schedule in classes)**

You can also **submit from home**

#### **Remember**:

If you have any **questions** see your Guidance Counsellor!

### **Sign Off Forms**

- Sign Off Forms for your option choices will be sent home for **parental signature** the day of online entry or print at home
- These are **mandatory** and required for the complete processing of your option choices.
- Return Sign Off Sheet to homeroom teachers by Monday, March 4
- No Homeroom? Return to Guidance

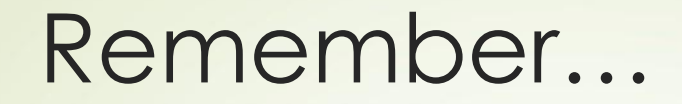

Choose **YOUR** courses WISELY!

Through the option sheet process, students generate courses for next year…

There is no guarantee that you will be able to select different courses next year!

### **Career Cruising**

Access Career Cruising through **the HUB**

#### **Example 2 Choose courses through Choose My Courses**

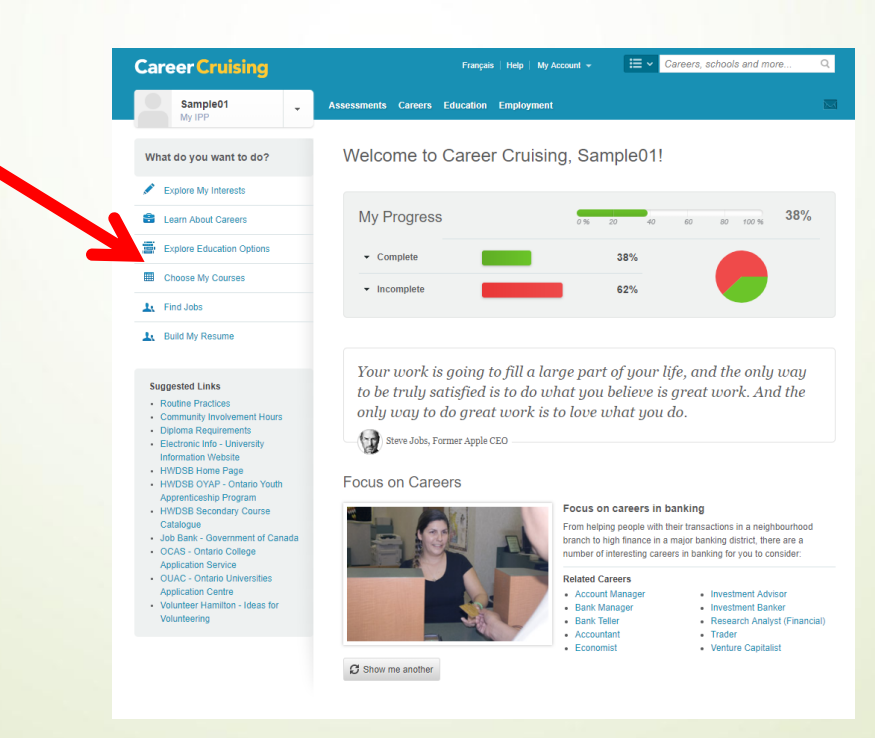

### **Career Cruising**

#### Click **Learn More** to Check that you have G1, G2, G3, Art

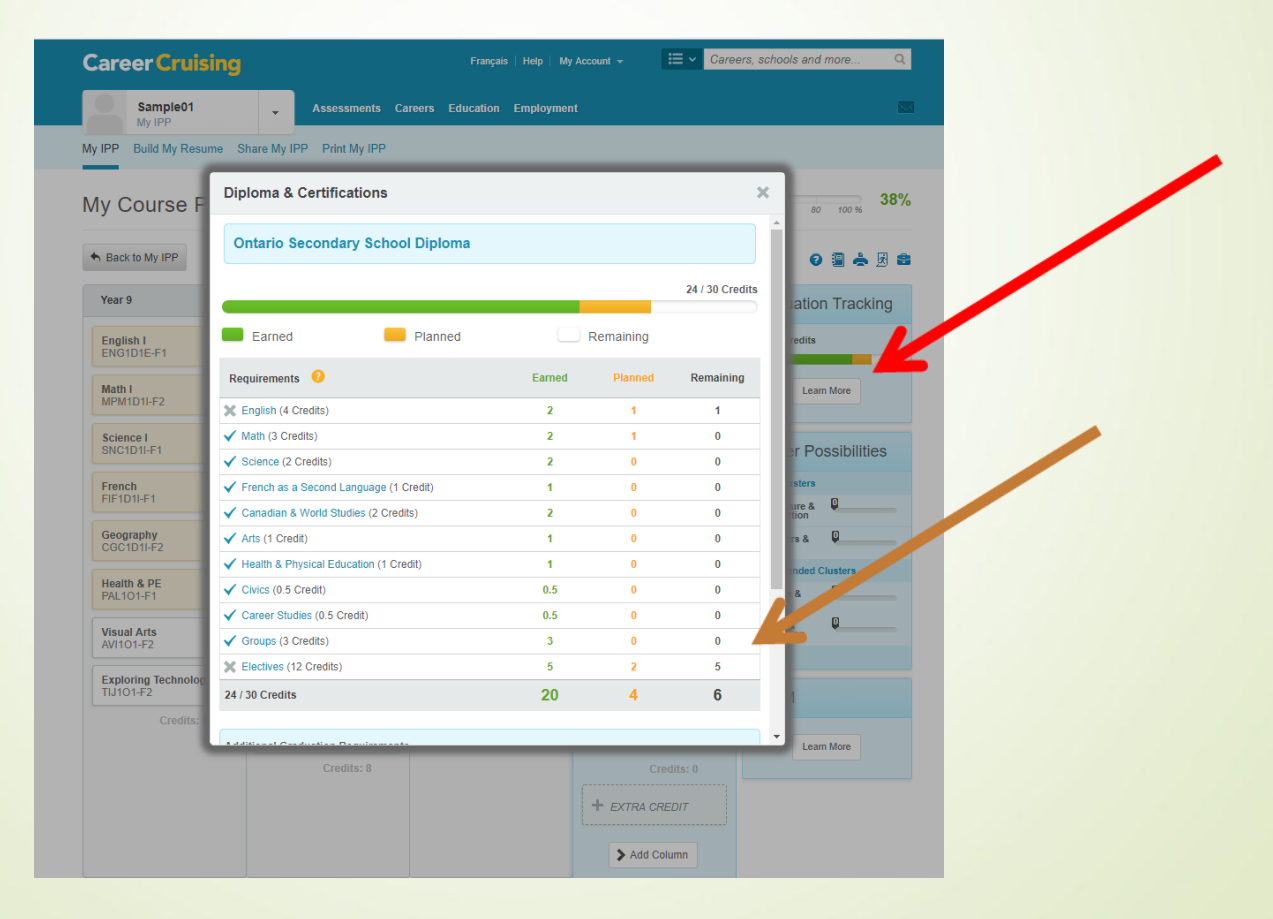

- **Fill all slots If you get a red** warning, you can't enter that course
- See a counsellor to override

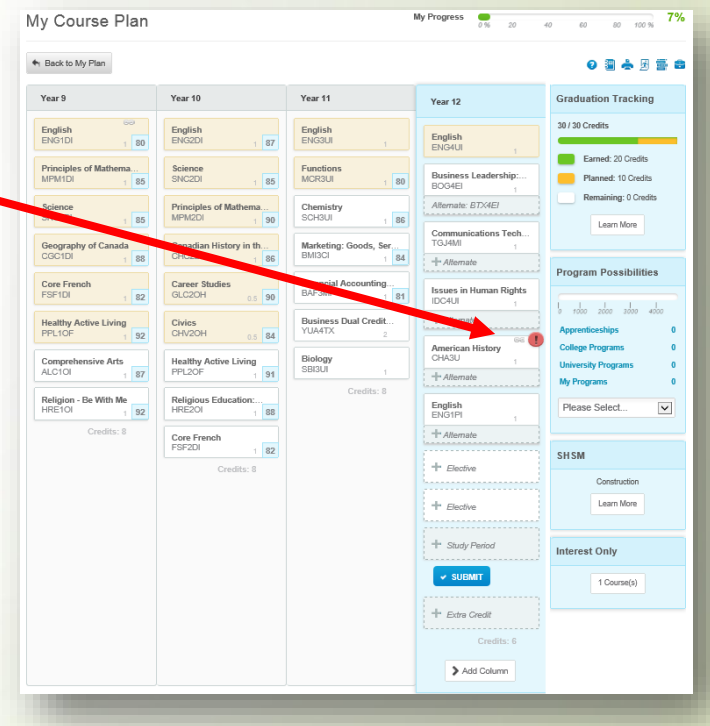

#### **If you get a blue** warning, **READ IT**!

See a counsellor for questions

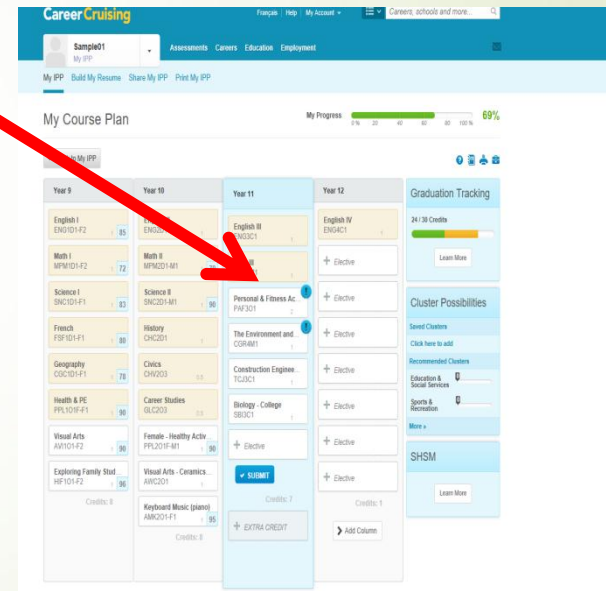

 Choose 2 **Alternate Courses** (will only be used in case of cancelled courses)

 **Extra Credit** slot in Gr 10- 12 for Repertoire

 System Program Applications needed from Guidance – YOUR responsibility to follow up

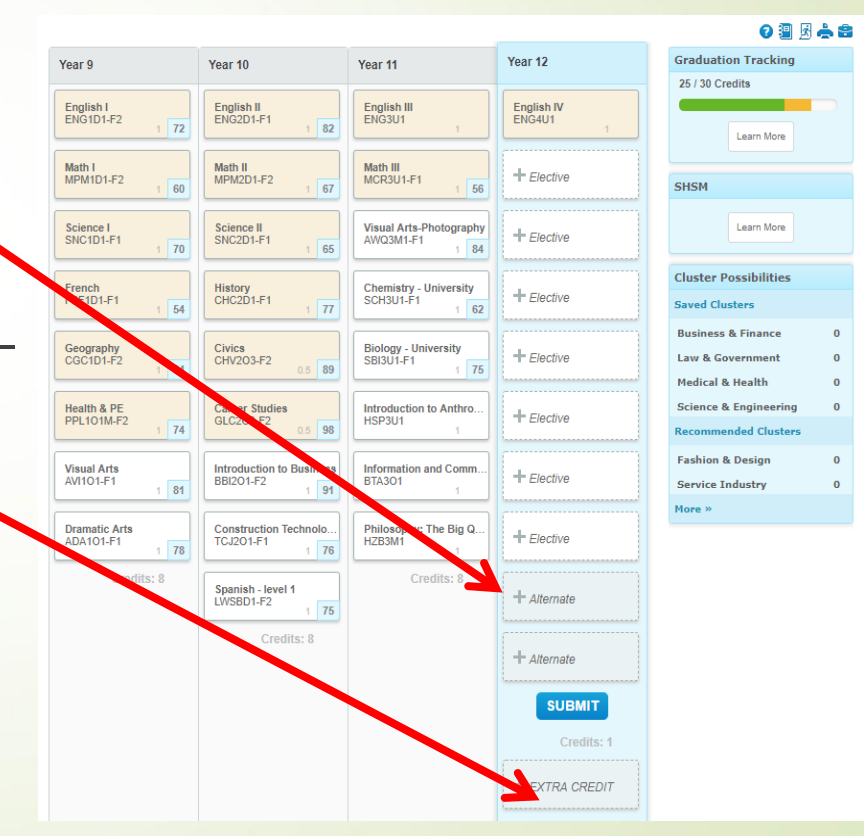

#### Entering courses Grade 12 Year 9

#### **ALL Grade 12s**: need to click **>ADD COLUMN**

- Choose **NOTRET** plus **STUDY1 and STUDY2** as Alternates
- or choose course codes

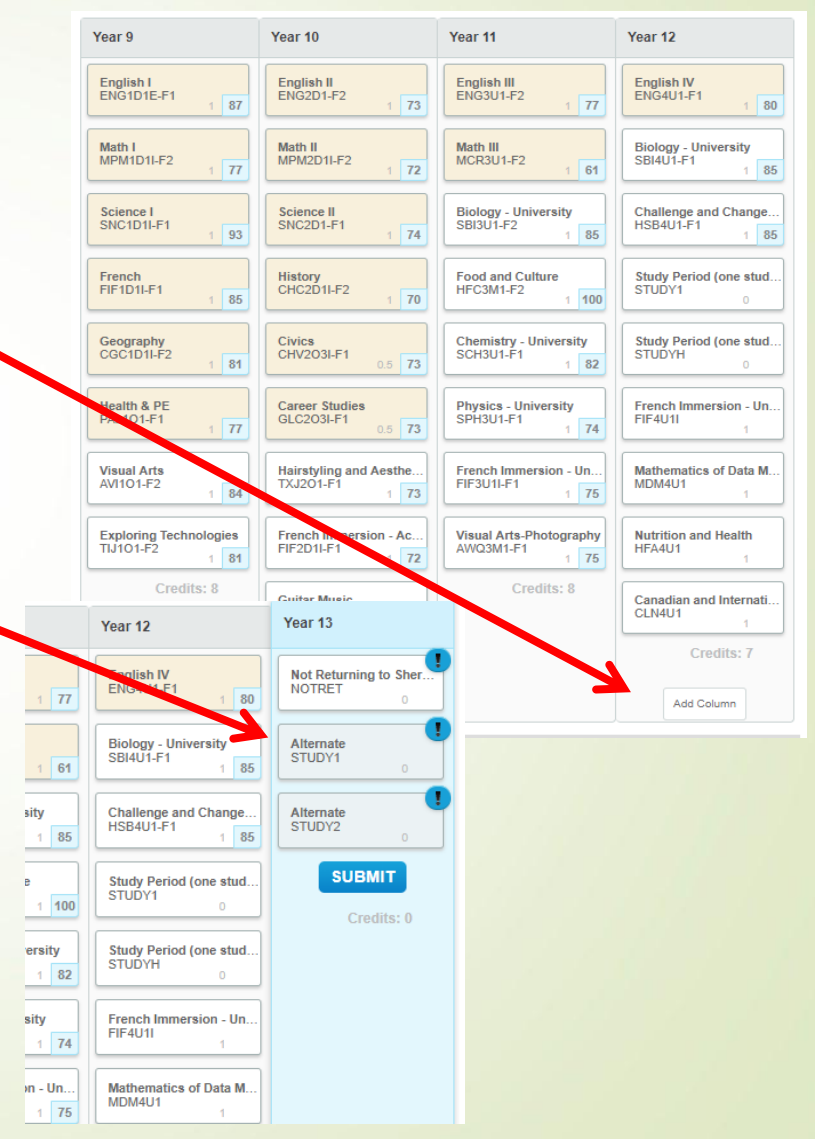

- **When all options** entered – click SUBMIT
	- Courses locked
- Print Sign off sheet, get it signed
	- Return to Homeroom teacher or Guidance by MARCH 4

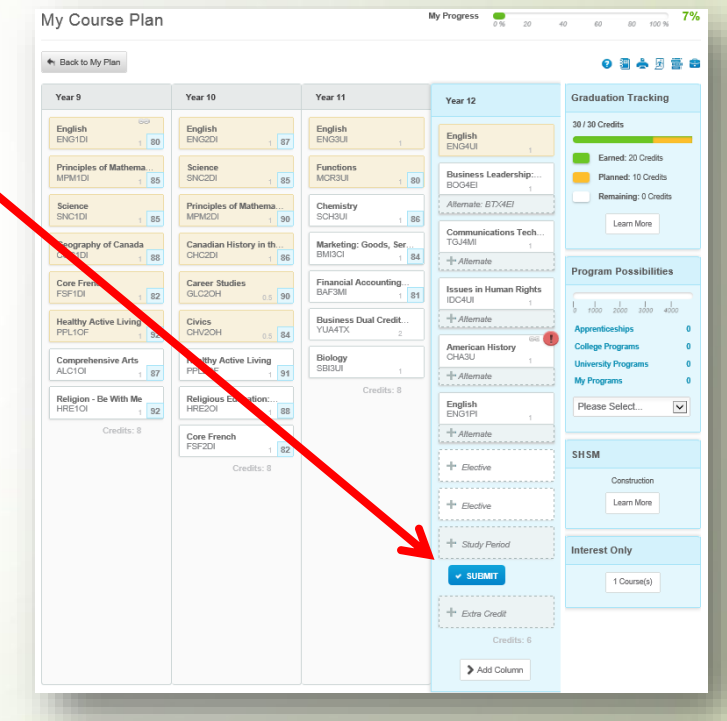

- **After Submitting, make** sure your **IPP** is at **100%**
	- Click on completion bar to/see what's missing

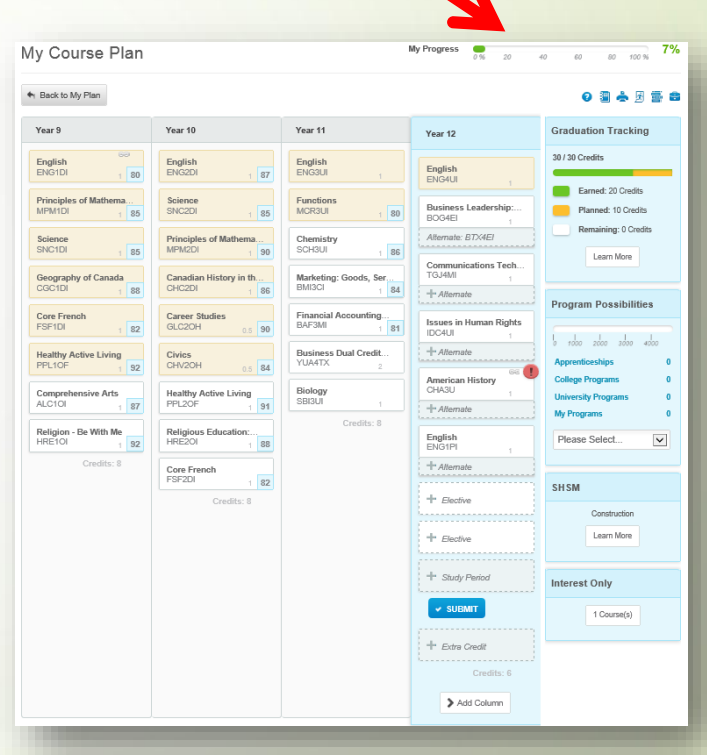

### Next steps…

- **Homeroom teachers are handing out option** sheets
- Read the instructions!
- At home completion encouraged
- Online entry starts February 19 your teacher has a schedule
- **If you miss your entry date, there will be make up** days or complete at home

## Questions?????

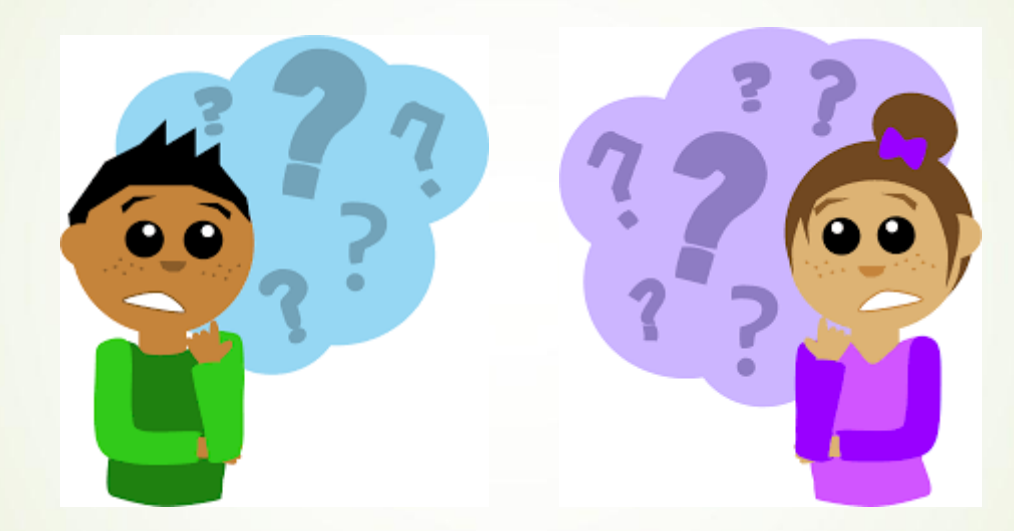